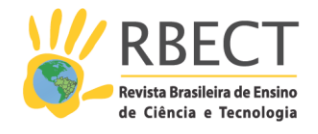

<https://periodicos.utfpr.edu.br/rbect>

# **Construção de uma plataforma interativa de controle e monitoramento orçamentário para uma instituição pública de educação profissional e tecnológica**

## **RESUMO**

Ao se tratar da Educação Profissional e Tecnológica (EPT), um dos aspectos diretamente relacionado à qualidade do ensino está a questão do orçamento público. Assim, este artigo tem por objetivo apresentar o desenvolvimento de uma plataforma interativa de controle e monitoramento orçamentário para uma instituição pública de EPT. A ferramenta foi elaborada com um software de análise de dados e Business Intelligence (BI), com versão gratuita. O propósito da plataforma além de auxiliar no controle e monitoramento do orçamento, é servir de subsídio para a melhor alocação dos recursos recebidos, fomentar a cultura da transparência, otimizar o tempo das atividades relacionadas à execução orçamentária e servir de modelo para outras instituições. Logo, poderá também servir de inspiração para alunos e professores na criação de novos recursos tecnológicos que auxiliem no processo de ensino-aprendizagem. No artigo, além do desenvolvimento da plataforma é evidenciado sua apresentação, aplicação e a validação por um grupo de técnicos-administrativos e docentes da instituição de ensino do estudo de caso.

**PALAVRAS-CHAVE**: Orçamento Público. Controle e Monitoramento. Plataforma Orçamentária.

Dayane Alves

[dayadayaalves@gmail.com](mailto:dayadayaalves@gmail.com) <mark>0000-0002-1961-5107</mark><br>Instituto Federal de Educação Ciência e Tecnologia de Santa Catarina, Florianópolis, Santa Catarina, Brasil.

Nilo Otani

[nilo.otani@ifsc.edu.br](mailto:nilo.otani@ifsc.edu.br) 0000-0002-8834-7054 Instituto Federal de Educação Ciência e Tecnologia de Santa Catarina, Florianópolis, Santa Catarina, Brasil.

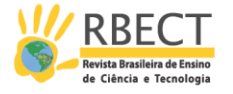

# **INTRODUÇÃO**

A Lei de Acesso à Informação (LAI), promulgada em 18 de novembro de 2011, visa assegurar o direito fundamental de acesso a informação (BRASIL, 2011). Assim, dispõe que a publicidade deve ser a regra e que as informações de interesse público devem ser divulgadas independentemente de solicitações, e a oferta da informação deve ser viabilizada principalmente com o uso da tecnologia da informação (BRASIL, 2011).

Desse modo, a apresentação de informações compreensíveis e objetivas sobre as contas públicas é um fator preponderante para a participação, acompanhamento e avaliação dos atos da administração pública. A Lei Complementar nº 101, de 04 de maio de 2000, conhecida popularmente como a Lei da Responsabilidade Fiscal (LRF), menciona que a transparência da gestão fiscal será assegurada inclusive por meio do incentivo à participação popular, assim como, a divulgação de informações pormenorizadas sobre a execução orçamentária e financeira em meios eletrônicos ao pleno conhecimento da sociedade (BRASIL, 2000).

Logo, o processo orçamentário tem a finalidade de atingir a máxima racionalidade no emprego do dinheiro público, pois resulta de um trabalho técnico com intuito de proporcionar o aumento de bens e serviços à disposição da coletividade (KOHAMA, 2008). Dessa forma, ao se tratar da estruturação da Educação Profissional e Tecnológica (EPT), um dos aspectos diretamente relacionado à qualidade do ensino está a questão do orçamento para tal fim. O orçamento é considerado um instrumento de gestão imprescindível, pois, por meio dele é possível planejar, executar e controlar a melhor forma de alocação do dinheiro público, a fim de garantir o maior grau de satisfação frente às necessidades da sociedade, inclusive, as relacionadas à educação.

De acordo com Santos (2004, p. 68), o "progresso científico quase sempre surge do aprofundamento de aspectos de uma necessidade, isto é, estudam-se mais detidamente pedaços dela por vez". Assim, este artigo tem como objetivo principal evidenciar o processo de desenvolvimento de uma plataforma interativa de controle e monitoramento orçamentário para uma instituição pública de Educação Profissional e Tecnológica. A ferramenta foi elaborada com um software de análise e Business Intelligence (BI), com versão gratuita, denominado Tableau Public (2020). No artigo será apresentada a Plataforma, evidenciado a aplicação e a validação por um grupo de técnicos administrativos e docentes da instituição de ensino.

Portanto, ao estudar o orçamento de uma instituição pública e elaborar uma ferramenta digital que possibilite monitorar e controlar a aplicação dos recursos vislumbra-se, auxiliar não só a tomada de decisões, mas também, fomentar a cidadania participativa, propiciando a elevação da qualidade institucional e também educacional. Desse modo, a apresentação de informações claras e compreensíveis, quanto ao orçamento, para os docentes, discentes e servidores, colabora com a participação destes no processo e, consequentemente, ao compreenderem o assunto, podem intervir e cobrar soluções que beneficiem a todos.

Há de se destacar, que o desenvolvimento do conhecimento é sempre benéfico, e a relevância de um tema deve estar clara para o pesquisador, uma vez

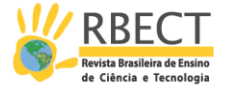

que possa dirigir-se genericamente a três beneficiários: a sociedade, a ciência e a escola (SANTOS, 2004). Dessa forma, o estudo do orçamento público perante a vida acadêmica visa à construção do conhecimento, agrega valor à ciência e contribui para a formação de uma sociedade mais justa. Nesse sentido, justifica-se a importância do estudo relativo ao orçamento de um ente público, principalmente na área da educação.

## **PROCEDIMENTOS METODOLOGICOS**

Em relação à natureza, a pesquisa realizada classifica-se como aplicada. Almeida (2014, p. 25) dispõe que este tipo de pesquisa "normalmente faz uso dos conhecimentos que já foram sistematizados, com o intuito de solucionar problemas organizacionais ou do ser humano". Quanto aos objetivos enquadra-se como descritivos. Gil (2007, p. 42) explana que "as pesquisas descritivas são, juntamente com as exploratórias, as que habitualmente realizam os pesquisadores sociais, preocupados com a atuação prática". Logo, a abordagem da pesquisa, embora predominantemente quantitativa, não abre mão da abordagem qualitativa no que tange à demonstração de resultados cujo foco principal é facilitar o entendimento do sistema ora proposto ora apresentado.

No que concerne às fontes de informação, a pesquisa é de campo e bibliográfica. Beuren e Raupp (2008, p. 86) salientam que "por ser de natureza teórica, a pesquisa bibliográfica é parte obrigatória, da mesma forma como em outros tipos de pesquisa, haja vista que é por meio dela que tomamos conhecimento sobre a produção científica existente". Almeida (2014, p. 29) considera que no estudo de campo o que se busca é "observar os fatos como eles ocorrem no ambiente natural, sem que se possa isolar e controlar as variáveis. Apesar disso, permite inferências sobre as relações de causa e efeito nos eventos observados".

Em relação aos procedimentos técnicos, o trabalho foi elaborado por meio de uma pesquisa documental e de estudo de caso aplicado no Instituto Federal de Educação Ciência e Tecnologia de Santa Catarina, mais especificamente, no IFSC - Campus Florianópolis. De acordo com Severino (2007, p. 122) na pesquisa documental "os conteúdos dos textos ainda não tiveram nenhum tratamento analítico, são ainda matéria-prima, a partir da qual o pesquisador vai desenvolver sua investigação e análise". Logo, por ser um estudo de caso, a análise, bem como os resultados obtidos na pesquisa são peculiares ao ente, não sendo possível generalizar os resultados, apenas servir de base para outras instituições, uma vez que possuem dados e características próprias.

# **DESENVOLVIMENTO TÉCNICO DO PRODUTO**

A ideia de elaboração de uma Plataforma Orçamentária surgiu após um gestor da instituição do estudo de caso, sugerir um estudo sobre a elaboração de um aplicativo que pudesse ser utilizado em smartphones e fornecesse informações sobre o orçamento em momentos oportunos como reuniões. Logo, por meio da pesquisa, teve-se conhecimento de um software de Business Intelligence (BI), chamado Tableau. Este tipo de software também é conhecido como inteligência de negócios, pois, concerne um processo que envolve o uso de tecnologias para

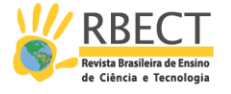

capturar e analisar dados, apresentando-os de forma mais prática e compreensível para tomada de decisões (TABLEAU, 2020). Assim, por meio do BI é possível otimizar atividades, bem como reduzir o tempo aplicado para desenvolvê-las.

Continuando a pesquisa, descobriu-se que o Tableau dispõe de vários tipos de licenças, cada uma com uma especificidade, de forma a captar qualquer tipo de usuário, seja uma pessoa física ou uma grande corporação. Desse modo, com a premissa de "Tableau para todos", a plataforma dispõe também de uma versão gratuita, o Tableau Public (TABLEAU, 2020).

Assim, após baixar o aplicativo do Tableau Public, foi necessário compreender como funcionava o Software. Desse modo, optou-se em pesquisar por vídeos na internet que pudessem auxiliar o entendimento do sistema. Contudo, a pesquisa não trouxe resultados significativos, visto que, os vídeos encontrados não ensinavam a utilizá-lo, apenas traziam apresentações. Então, encontrou-se, no próprio site do Tableau, tutoriais em vídeos de curta duração que apresentavam as bases da plataforma. Embora superficiais, os tutoriais possibilitaram ter uma visão geral do funcionamento do sistema.

A primeira dificuldade encontrada foi compreender como deveria ser organizada a base de dados para ser utilizada na plataforma. Desta forma, foi possível utilizar apenas uma planilha fonte com todas as informações compiladas e dados relevantes para serem analisados. Logo, foi necessário estabelecer quais dados seriam utilizados, onde seriam coletados e como seriam coletados. Assim, foi necessário estudar mais profundamente o Sistema do Tesouro Gerencial, que é uma plataforma implantada pela Secretaria do Tesouro Nacional (STN) em 2015 com o intuito de extrair informações do Sistema Integrado de Administração Financeira (SIAFI) do Governo Federal (STN, 2020). Logo, para utilizar o SIAFI e o Tesouro Gerencial o usuário precisa ser cadastrado e habilitado, com um perfil específico, por um cadastrador SIAFI da instituição no qual está vinculado (STN, 2020).

Assim, foram elaborados e extraídos os relatórios no Sistema do Tesouro Gerencial com os dados iniciais necessários que se entendia ser pertinente para o desenvolvimento do trabalho. Salienta-se, que estes relatórios se referem aos dados da execução orçamentária da instituição, assim, na pesquisa de campo e documental teve-se acesso ao orçamento previsto distribuído para o Campus de acordo com o Programa Anual de Trabalho (PAT).

No Tableau Public é possível se conectar a dados armazenados em diversos tipos de arquivos, como por exemplo, do Microsoft Excel, de arquivos de textos, de arquivo PDF, do Microsoft Access, entre outros. Também é possível conectarse a um servidor, como conector de dados da web, OData ou Planilhas Google. Assim, para o desenvolvimento do trabalho, os relatórios que foram elaborados e gerados no Tesouro Gerencial foram configurados para serem exportados para planilhas e recepcionados por e-mail, após o recebimento dos dados foram organizados e tabulados em Planilha Google, sendo esta a fonte de dados escolhida para ser utilizada na criação da Plataforma.

A escolha por Planilha Google, como fonte de dados, foi porque este tipo de arquivo pode ser acessado em qualquer dispositivo e lugar que dispõe de acesso à internet. Assim, deverá facilitar o trabalho de atualização dos arquivos, bem como o acesso dos usuários que serão responsáveis pela manutenção da Plataforma. Além disso, segundo o site do Tableau, pode-se configurar para que a visualização

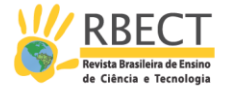

seja atualizada automaticamente até uma vez por dia quando a fonte de dados for Planilha Google.

A etapa seguinte foi conectar a fonte de dados ao Tableau e descobrir como montar as planilhas que se pretendia visualizar. O processo foi feito por tentativas, com a observação dos acertos e dos erros no relacionamento dos dados. Desse modo, foi necessário estudar cada ícone disponível do sistema, para compreender a sua respectiva função. Logo, ao conectar a fonte de dados, automaticamente o Tableau faz a interpretação e define o que são dados de dimensões, relacionados aos nomes, e o que são dados de medidas, relacionados aos valores dos dados. A Figura 1 demonstra o extrato da tela de elaboração de uma das oito planilhas utilizadas na confecção da Plataforma no Tableau Public.

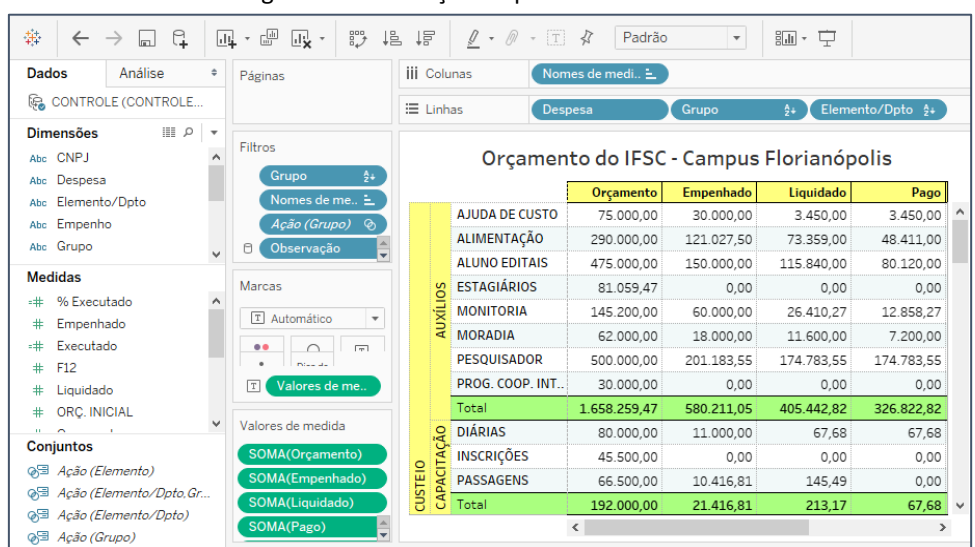

Figura 1 – Elaboração de planilhas no Tableau

Fonte: Dados primários (2020).

Para a montagem da planilha (Figura 1), arrastou-se os dados disponíveis em dimensões e medidas até os campos específicos "colunas" e "linhas". A etapa seguinte, foi estabelecer os dados que deveriam ser inseridos em "Marcas", outro campo do sistema, também apresentado na Figura 1. Os dados inseridos em "Marcas" devem ter relação com o que se quer apresentar entre as colunas e as linhas anteriormente estabelecidas. Assim, as marcas podem ser configuradas para serem apresentadas na forma de texto, valores, cores ou tamanhos para representar os dados.

Logo, foi preciso fazer a formatação, como o leiaute da planilha, as cores de linhas e colunas, preenchimentos, tamanhos e tipos de fontes de dados, inserção de subtotais e totais dos valores, entre outros, relacionados ao aspecto da apresentação. Na elaboração da planilha também foi possível definir filtros de seleção, contudo, estes poderiam também ser inseridos em etapas posteriores da confecção da Plataforma.

Após a conclusão de todas as planilhas, o passo seguinte foi a elaboração dos gráficos. Assim, foi uma das etapas mais complexas, considerando a dificuldade de escolher os tipos de gráficos e descobrir as variáveis relacionadas aos dados que fossem compatíveis a cada um. Havia a dificuldade, de estabelecer quais campos podiam ser preenchidos, entre colunas, linhas, e marcas e quais dados utilizar, para

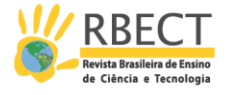

conseguir criar gráficos com informações úteis, necessárias e visualmente compreensíveis.

A Figura 2, demonstra o extrato da tela do Tableau de elaboração de um dos treze gráficos que foram necessários para a construção da Plataforma proposta.

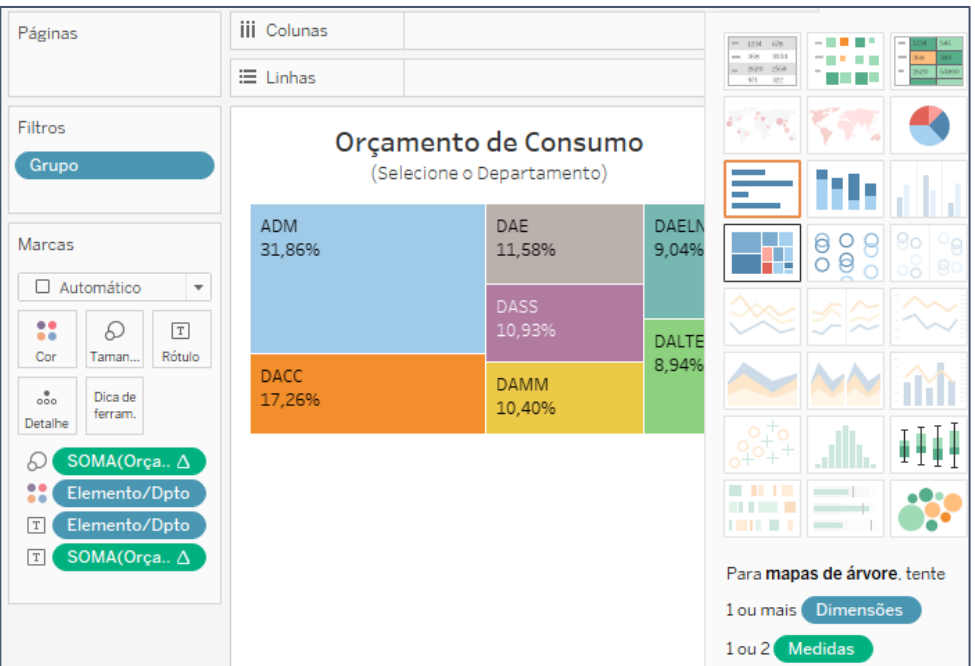

Figura 2 – Elaboração de gráficos no Tableau

Fonte: Dados primários (2020).

Para a montagem do gráfico apresentado na Figura 2, foi necessário primeiro determinar a despesa a ser apresentada, desta forma, utilizou-se no campo "filtros" o grupo da despesa relacionada ao orçamento do Campus. Logo, foi preciso configurar o filtro para que se demonstrasse apenas o grupo "consumo". O passo seguinte foi selecionar os dados a serem apresentados e colocá-los na caixa "Marcas", depois, foi preciso escolher as variáveis de apresentação, como cor, tamanho e rótulo. A caixa de opções de gráficos, demonstrado do lado direito da Figura 2, evidenciou os possíveis gráficos que poderiam ser utilizados com os dados escolhidos. Contudo, o tipo de gráfico "mapas de árvore" foi o que apresentou as informações da melhor forma, de acordo com o entendimento dos autores.

Após a elaboração de todos os gráficos considerados pertinentes para a construção da Plataforma, foi necessário montar os chamados "painéis" do sistema. O painel refere-se a montagem das informações que se pretende visualizar em uma mesma tela. Assim, o painel pode ser formado pelas planilhas e gráficos que já foram elaborados nas etapas anteriores, bem como, podem ser acrescidos outros objetos, imagens ou informações.

O autor precisa fazer a configuração do que vai apresentar e como vai apresentar, a disposição das informações, o tamanho, o leiaute, a inclusão ou exclusão de itens, se será fixo ou flutuante cada conjunto de informações, entre outros. No painel também é necessário estabelecer as ações, incluir e configurar

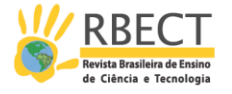

os filtros de exibição para permitir a interação entre os dados, os objetos do painel, as planilhas, os gráficos ou toda a pasta de trabalho.

A Figura 3 evidencia o extrato da tela do Tableau na montagem de um dos nove painéis que foram necessários para a construção da Plataforma.

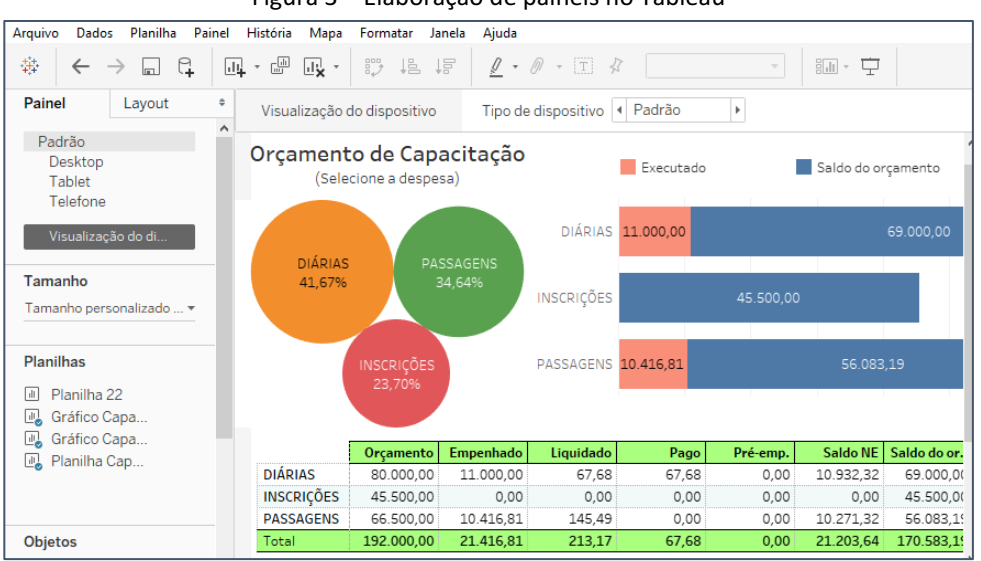

Figura 3 – Elaboração de painéis no Tableau

Fonte: Dados primários (2020).

A configuração de tipos de dispositivos para visualizar a informação também foi feita no painel. Conforme pode-se verificar no lado esquerdo da Figura 3, o painel "Padrão" pode ser configurando também para visualização em "Desktop, Tablet e Telefone". Desta forma, embora a base de dados seja a do painel padrão, a visualização em cada dispositivo é independente, sendo necessário configurar o que se pretende apresentar em cada aparelho, sendo possível excluir ou incluir itens.

A etapa seguinte foi a formação da chamada "História", sendo praticamente a etapa final do desenvolvimento da ferramenta proposta. A criação da "História" no Tableau, contempla a seleção dos painéis que foram criados anteriormente, sendo acessíveis por um navegador que pode ser do tipo caixas de legenda, números, pontos ou somente setas. Para a elaboração da Plataforma foi escolhido o navegador "Caixas de legenda".

Além dos painéis e do navegador, na configuração da história é possível incluir apenas título da história e inserir caixas de texto e fazer a formatação desses itens. Logo, qualquer alteração referente a dados dos painéis, sejam gráficos, planilhas, filtros ou dimensões, por exemplo, deve-se fazer a configuração no painel padrão respectivo, não sendo possível alterar qualquer dado na história, visto que, representa um espelho dos painéis.

Finalizada a história, a pasta de trabalho pode ser salva no aplicativo do Tableau e na página do autor disponível no site do Tableau Public. Logo, deve ser configurado o modo de visualização, que pode ser público, acessível a qualquer pessoa, ou, privativo, acessível apenas as pessoas com o link de acesso.

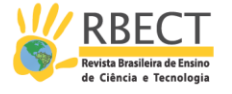

# **PRODUTO EDUCACIONAL**

A Plataforma Interativa de Controle e Monitoramento Orçamentário (POCM) desenvolvida para o Campus Florianópolis do Instituto Federal de Educação, Ciência e Tecnologia de Santa Catarina (IFSC) é um produto educacional, ou seja, foi elaborada também como requisito parcial para a obtenção do título de Mestre em Educação Profissional e Tecnológica de um dos autores.

A POCM foi configurada com leiautes para desktops, tablets ou smartphones, e o acesso, inicialmente, será exclusivo aos servidores do IFSC – Campus Florianópolis. A seguir será apresentada a Plataforma e algumas funcionalidades. A Figura 4 evidencia a capa elaborada para desktops.

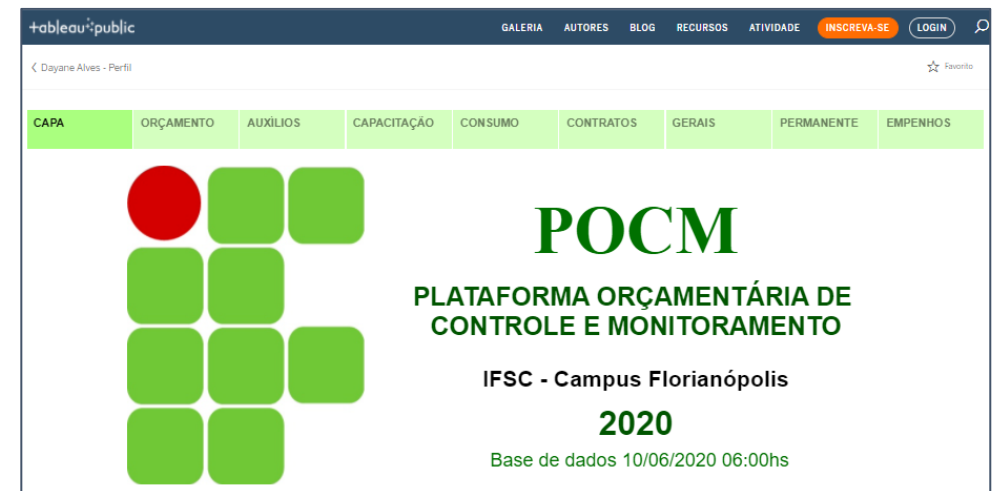

Figura 4 – Capa da Plataforma Orçamentária de Controle e Monitoramento (POCM)

Conforme apresentado na Figura 4, a navegação na Plataforma para o leiaute de desktop é por abas, sendo: capa, orçamento, auxílios, capacitação, consumo, contratos, gerais, permanente e empenhos. Na capa é apresentada a data da base de dados e o horário de emissão do relatório, ou seja, relativo à qual período os dados da Plataforma se referem. Sempre que o usuário acessar o link disponibilizado da POCM, em qualquer tipo de dispositivo, a tela que será apresentada é a da capa elaborada para o leiaute de desktop.

Para utilização em smartphones e tablets o usuário deverá ir até "Metadados", que fica localizado na parte inferior da tela inicial. Logo, deve selecionar a aba que deseja visualizar. Também, é possível salvar o link da aba preferida. Os leiautes compatíveis com smartphones e tablets ficam após a expressão "Versões para Tablet e Smartphone". Contudo, estas abas podem ser utilizadas em desktops, sem qualquer dificuldade de visualização.

A aba "ORÇAMENTO" é composta por uma planilha e um gráfico. Assim, nesta aba é possível visualizar a composição do orçamento bem como a sua divisão. O gráfico da aba (Figura 5) evidencia visualmente e proporcionalmente cada grupo de despesa, segundo a classificação feita no Campus Florianópolis. A planilha demonstra o orçamento de forma detalhada. Assim, é possível verificar por exemplo, o valor total do orçamento do Campus, ou o valor relativo a investimento e a custeio, na formação do custeio, pode-se visualizar o valor dos auxílios, das

Fonte: Dados primários (2020).

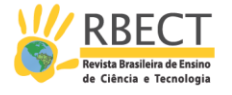

capacitações ou do consumo, e na composição das despesas com consumo, podese perceber o orçamento de cada departamento do Campus. Nas colunas da planilha, além do orçamento previsto é demonstrado o valor do orçamento já empenhado, demonstra-se também, o valor dos empenhos já liquidados, assim como o valor que já foi pago, o saldo orçamentário e o percentual de execução.

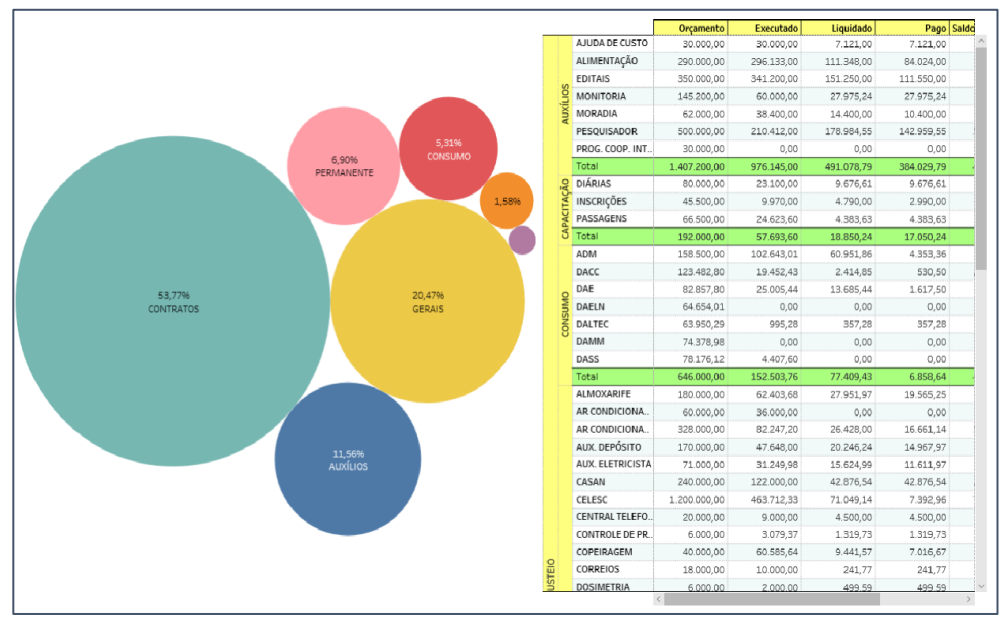

Figura 5 – Aba "CONSUMO" da POCM

Fonte: Dados primários (2020).

A Figura 5 demonstra a tela da aba "ORÇAMENTO", cuja função é evidenciar o orçamento de forma mais geral, embora, é possível detalhar a um menor nível. As outras abas da POCM foram feitas com o intuito de facilitar o encontro e visualização das informações. Na aba "CONSUMO" é demonstrado o orçamento de consumo dos departamentos do Campus Florianópolis, composto pelos departamentos acadêmicos de forma individual e os departamentos administrativos, englobados em ADM. A Figura 6 demonstra o leiaute da tela.

Página | 269

R. bras. Ens. Ci. Tecnol., Ponta Grossa, v. 14, n. 1, p. 261-280, jan./abr. 2021.

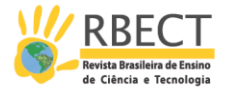

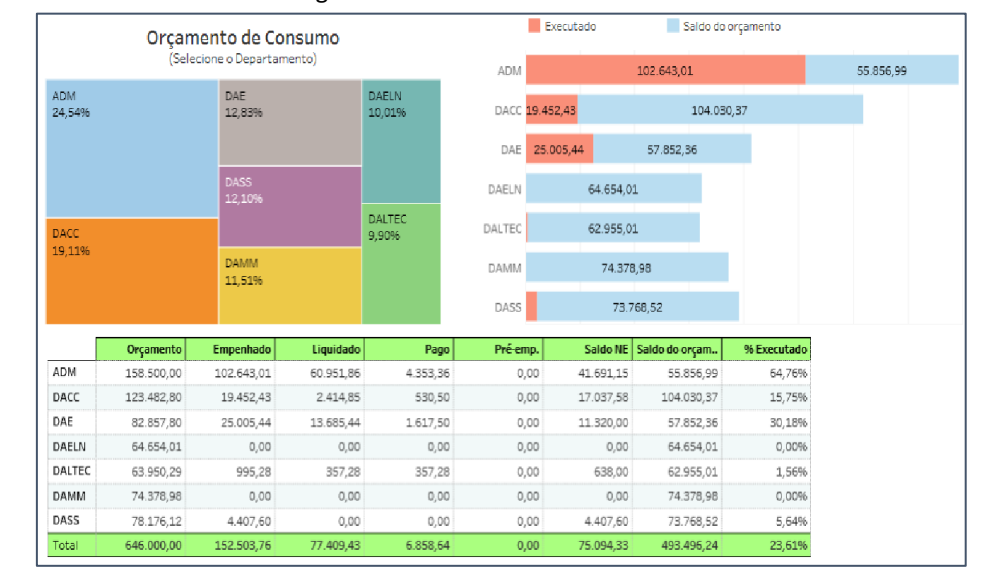

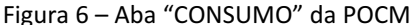

Fonte: Dados primários (2020).

Conforme pode-se verificar na Figura 6, a aba apresenta dois gráficos e uma planilha. Em um dos gráficos é possível perceber a proporção do orçamento disponibilizado para cada departamento, considerando, o valor total do orçamento previsto para este grupo de despesa. Assim, são despesas de custeio que podem ser vinculadas diretamente ao departamento, seja para aquisição de materiais de consumo, assim como, para prestação de serviços. O outro gráfico, demonstra em forma de números e visualmente o orçamento que já foi executado pelo departamento, bem como o saldo ainda a ser utilizado. Na planilha, pode-se verificar o detalhamento orçamentário de cada departamento.

A estrutura da aba "PERMANENTE" é similar à aba "CONSUMO" distinguindose apenas o tipo de despesa. Nesta aba é demonstrado o orçamento para aquisição de materiais de caráter permanente, assim como bens classificáveis como intangíveis, como aquisição de alguns softwares. A Figura 7 demonstra a tela mencionada.

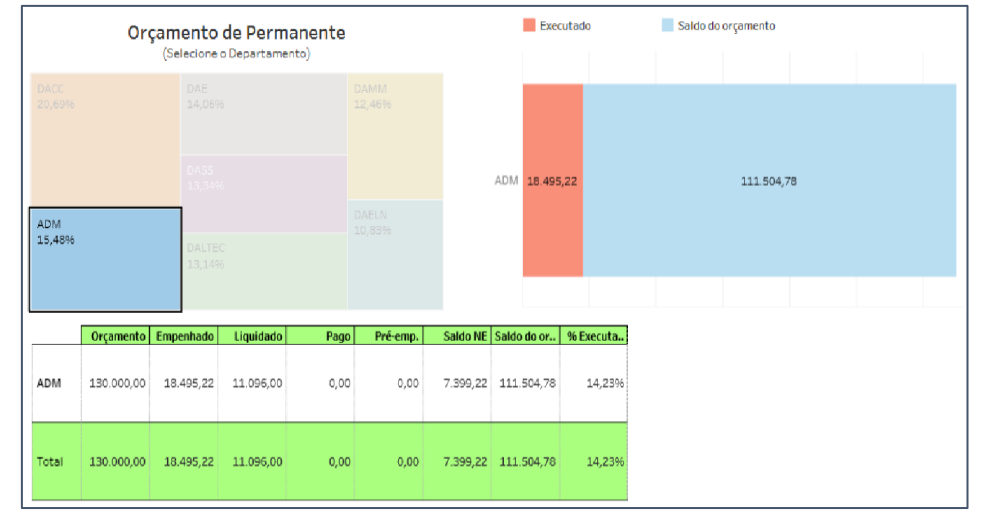

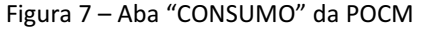

Fonte: Dados primários (2020).

R. bras. Ens. Ci. Tecnol., Ponta Grossa, v. 14, n. 1, p. 261-280, jan./abr. 2021.

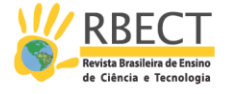

A Figura 7 evidencia um recurso empregado em todos os gráficos da POCM, ou seja, ao clicar em um determinado dado os demais dados são filtrados e as informações são especificadas. Assim, ao selecionar um departamento, por exemplo, o gráfico seguinte e a planilha apresentam informações específicas do departamento selecionado. Este recurso permite que a informação seja demonstrada com uma melhor visualização, de forma prática e simples, com o fim de, facilitar a compreensão por parte dos usuários que buscam a informação.

Na aba "CONTRATOS" é possível conhecer todos os contratos continuados firmados com o IFSC - Campus Florianópolis. Assim, é possível verificar os contratos com cessão de mão de obra, como exemplo: limpeza, zeladoria, portaria, recepção, jardinagem. Bem como, contratos nos quais não há funcionários a disposição da instituição, visto que não necessitam de prestação de serviços diariamente, como exemplo: manutenções de geradores, ar-condicionados, elevadores. Logo, também é evidenciado o orçamento dos contratos que possuem materiais a serem fornecidos, como: peças para manutenção de elevadores, ou despesas veiculares, como combustível, por exemplo. A Figura 8 evidencia a aba referente aos contratos da POCM.

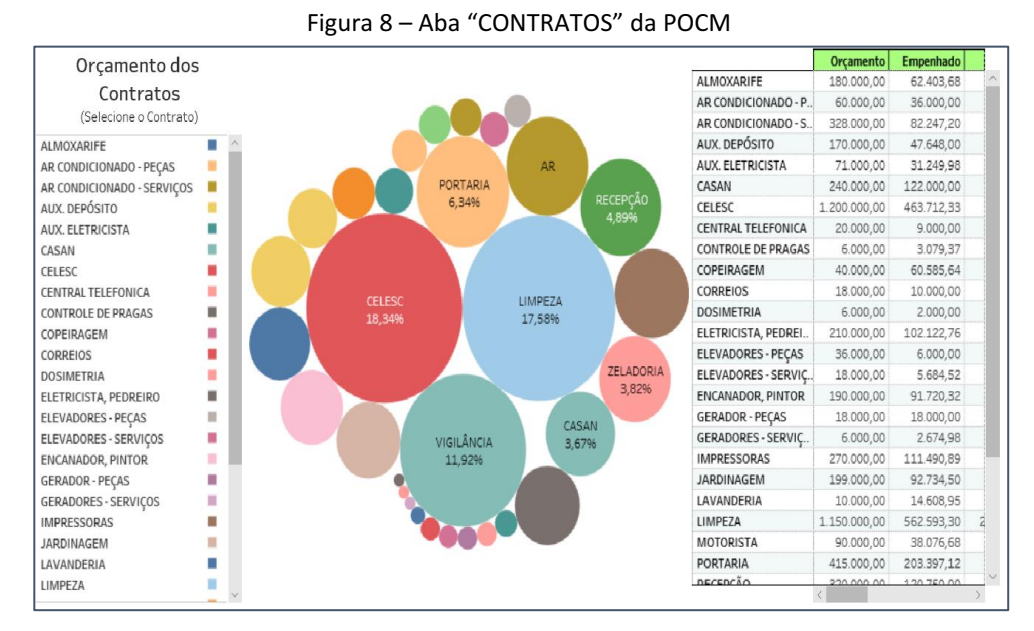

Fonte: Dados primários (2020).

Na aba "CONTRATOS", há uma coluna com os nomes dos contratos da forma em que são popularmente conhecidos no Campus. Assim, por exemplo, ao invés de usar a nomenclatura "serviços de asseio e conservação" foi nomeado simplesmente "limpeza", ou "serviços de desinsetização e desratização" como "controle de pragas", de forma a facilitar a compreensão. O gráfico demonstra a proporção do orçamento de cada contrato e a planilha o detalhamento orçamentário. Nesta aba (Figura 8), tanto a coluna com os nomes dos contratos, quanto o gráfico funcionam como filtros de seleção.

Outra aba criada na Plataforma foi a de "CAPACITAÇÃO", sendo possível verificar os dados referentes ao orçamento destinado a parcela de capacitações, assim, a divisão orçamentária contempla as diárias, as passagens e as inscrições para capacitação dos técnicos administrativos e dos docentes do IFSC - Campus Florianópolis.

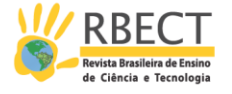

Logo, a outra aba, "AUXÍLIOS", contempla os auxílios aos pesquisadores e aos estudantes. Assim, o Campus disponibiliza auxílios para os educandos bolsistas de editais, estagiários, monitores, para ajuda de custo, alimentação, moradia, e auxílio referente ao programa de cooperação internacional, para intercâmbio.

A aba "GERAIS" compreende as despesas que não se enquadram nos grupos anteriores e que são utilizadas normalmente para o funcionamento da instituição. Nesta aba, pode-se verificar as despesas com reformas, colaboradores eventuais, diárias e passagens de funcionamento, suprimento de fundos, despesas tributárias e outras despesas. Esta aba é bem similar à aba "CONTRATOS", dessa forma, há uma coluna com o nome das despesas, um gráfico e uma planilha. Assim, a coluna com os nomes e o gráfico funcionam também como filtros.

A última aba elaborada para a Plataforma é a aba "EMPENHOS". Esta parte foi criada e pensada como forma de facilitar e agilizar o encontro de informações relativas as notas de empenhos, bem como todas as demais informações relacionadas à esta. Assim, por exemplo, quando um fornecedor entra em contato para saber informações sobre as suas notas fiscais, como: se já foram lançadas (liquidadas) pelo setor financeiro ou se já foram pagas, basta o usuário acessar a Plataforma, selecionar a aba "EMPENHOS" e utilizar algum dos filtros disponibilizados. Além da pesquisa por nota de empenhos, foram adicionados outros filtros. A Figura 9 demonstra o leiaute da aba "EMPENHOS".

| Nota de Empenho |         | Observação<br><b>CNPJ</b>                                      |          |                     | Natureza da despesa<br>(Tudo)<br>۰                       |             |            |            |
|-----------------|---------|----------------------------------------------------------------|----------|---------------------|----------------------------------------------------------|-------------|------------|------------|
|                 |         |                                                                |          |                     |                                                          |             |            |            |
| Nota de E. =    | Naturez | Observação                                                     | Portal   | Empenhado           |                                                          | Liquidado   | Pago       | Saldo NE   |
| 2019NE800125    | 339030  | CONSUMO - ADM MEM. 07/2019 - CCCFLO                            | http://  | 127,89              |                                                          | 127.89      | 127.89     | 0.00       |
| 2019NE800236    | 339037  | SERVICOS DE ALMOXARIFE CONTRATO 24/2018                        | http://. | 132.445.86          |                                                          | 114.812.52  | 95.708.75  | 17.633.34  |
| 2019NE800310    | 339030  | SUPRIMENTO DE FUNDOS                                           |          | http://<br>2.065.47 |                                                          | 2.065.47    | 2.065.47   | 0.00       |
| 2019NE800311    | 339039  | SUPRIMENTO DE FUNDOS                                           |          | http://<br>1.791.91 |                                                          | 1.791.91    | 1.791.91   | 0.00       |
| 2019NE800348    | 339037  | SERVICOS DE MOVIMENTADORES DE MERCADORIAS CONTRAT.             | http://. | 86,010.46           |                                                          | 68,199,32   | 62.921.06  | 17,811,14  |
| 2019NE800350    | 339037  | SERVICOS DE COPEIRAGEM CONTRATO 19/2014                        | http://  | 13.294.60           |                                                          | 13,294.60   | 13.294.60  | 0.00       |
| 2019NE800351    | 339037  | SERVICOS DE DIRECAO VEICULAR CONTRATO 28/2014                  | http://  | 34.727.48           |                                                          | 34.727.48   | 34.727.48  | 0.00       |
| 2019NE800352    | 339037  | SERVICOS DE ELETRICISTA E PEDREIRO CONTRATO 002/2016           | http://. |                     |                                                          |             | $1 - 1 =$  |            |
| 2019NE800353    | 339037  | SERVICOS DE AUXILIAR DE ELETRICISTA CONTRATO 50/2018           | http://. | http:               | $L - M$ FOI<br>Copiar                                    |             |            |            |
| 2019NE800354    | 339037  | SERVICOS DE ENCANADOR E PINTOR CONTRATO 001/2016               | http://. | 181.43              |                                                          |             |            |            |
| 2019NE800355    | 339037  | SERVICOS DE JARDINAGEM CONTRATO 86/2016                        | http://  | 225.88              | Ir até http://www.portaldatransparencia.gov.br/despesas/ |             |            |            |
| 2019NE800356    | 339037  | SERVICOS DE LIMPEZA CONTRATO 58/2016                           |          | 1.129.<br>Imprimir  |                                                          |             |            |            |
| 2019NE800357    | 339037  | SERVICOS DE PORTARIA CONTRATO 41/2014                          | http://  | 251.17              |                                                          |             |            |            |
| 2019NE800358    | 339037  | SERVICOS DE RECEPCAO CONTRATO 49/2018                          | http://  | 213.66              |                                                          | Inspecionar |            |            |
| 2019NE800359    | 339037  | SERVICOS DE VIGILANCIA CONTRATO 73/2014                        | http://  | 506.178.33          |                                                          | 506.178.33  | 506.178.33 | 0.00       |
| 2019NE800360    | 339037  | SERVICOS DE ZELADORIA CONTRATO 41/2014                         | http://  | 121.812.22          |                                                          | 121.812.22  | 121.812.22 | 0.00       |
| 2019NE800379    | 339039  | SERVICOS DE AGUA E ESGOTO CONTRATO 12/2011                     | http://  | 230.903.52          |                                                          | 160.053.72  | 160.053.72 | 70.849.80  |
| 2019NE800380    | 339039  | SERVICOS DE ENERGIA ELETRICA CONTRATO 139/2015                 | http://  | 1.203.047.00        |                                                          | 663.425.31  | 570.750.07 | 539.621.69 |
| 2019NE800382    | 339047  | COSIP CONTRATO 139/2015                                        | http://  | 2.938.11            |                                                          | 2.158.18    | 1.955,49   | 779.93     |
| 2019NE800384    | 339039  | SERVICOS DE DESRATIZACAO E DEDETIZACAO CONTRATO 73/2           | http://  | 6.158.74            |                                                          | 4.399.10    | 4.399.10   | 1,759.64   |
| 2019NE800385    | 339039  | SERVICOS DE CORREIOS CONTRATO 97/2016                          | http://  | 7.208.23            |                                                          | 3,603.05    | 3.051.61   | 3.605.18   |
| 2019NE800386    | 339039  | SERVICOS DE DOSIMETRIA CONTRATO 30/2016                        | http://  | 6.486.48            |                                                          | 3.939.39    | 3.939.39   | 2.547.09   |
| 2010NE800424    | 330030  | SERVICOS DE COLETA DE RESIDIJOS SOLIDOS CONTRATO 75/20 INterio |          | 30,149.90           |                                                          | n one on    | 0.209.20   | 10,025.00  |

Figura 9 – Aba "EMPENHOS" da POCM

Fonte: Dados primários (2020).

Conforme pode-se observar na Figura 9, é possível filtrar também pela observação que foi cadastrada na nota de empenho, pelo CNPJ do fornecedor ou pela natureza da despesa, ou mesmo utilizar mais de um filtro concomitantemente. No filtro "Observação" basta digitar a expressão ou o número procurado, ou mesmo parte deles, que a tela demonstrará apenas os empenhos relacionados. Este filtro é bastante útil para os departamentos e setores quando necessitarem saber quais de seus memorandos já foram empenhados, assim, basta indicar o número do memorando ou a sigla do seu setor ou departamento.

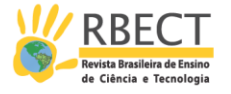

O filtro "CNPJ" serve para procurar o (s) empenho (s) de um fornecedor específico, ou listar todos os empenhos emitidos para aquele fornecedor, tendo a função de informar a situação dos empenhos, se já foram liquidados ou se já foram pagos. O filtro "Natureza da despesa" serve para saber o montante do orçamento que foi empenhado, liquidado e pago referente à determinada natureza de despesa. Por exemplo, ao digitar "339037" é possível visualizar todos os empenhos emitidos referente às despesas com locação de mão de obra, que são aquelas com contratos terceirizados em que há cessão de mão de obra. Ou, se digitar "339033", pode-se verificar os valores empregados em passagens e despesas de locomoção, por exemplo.

Ainda nesta aba, foi colocado uma coluna com o link do Portal da Transparência relativo a cada empenho. Assim, o usuário pode verificar a informação de forma minuciosa no detalhamento do documento de empenho disponível no Portal da Transparência. Para isso, basta clicar no link, selecioná-lo e ir até o site.

Além da interação com os dados é possível fazer a impressão, ou seja, é possível imprimir qualquer informação da Plataforma de forma completa, para tanto, o usuário precisa selecionar os links após a informação "Versões para Tablet e Smartphone", clicar em "baixar", incluir "Planilhas específicas deste painel" e escolher o que deseja imprimir, pode ser uma planilha, um gráfico, ou todos os dados do painel.

Estes recursos explicitados estarão disponíveis a todos os usuários que terão acesso a Plataforma Orçamentária de Controle e Monitoramento para o IFSC – Campus Florianópolis. Os administradores, que serão responsáveis pela manutenção e atualização da POCM terão ainda um recurso extra disponível em todas as abas da Plataforma, tanto nos gráficos, como nas planilhas e em qualquer campo que contenha dados. Este recurso consiste em verificar ou extrair os dados de forma bem detalhada, basta selecionar a despesa e clicar em "visualizar dados", depois em "mostrar todas as colunas". Desta forma, aparecerá para os administradores todos os dados que constam na fonte de dados sobre aquela despesa ou grupo de despesa, como número da nota de empenho, memorando de solicitação, natureza da despesa, valor do empenho, liquidação, pagamento, saldo do empenho, entre outras informações. Os dados também podem ser importados para planilhas, basta clicar em "Baixar todas as linhas como um arquivo de texto" para ter acesso ao relatório requerido.

## **RESULTADOS DA PESQUISA**

Para aplicação do produto "a Plataforma", e participação na pesquisa, foram selecionados os chefes dos departamentos acadêmicos, que são docentes, os coordenadores de infraestrutura, e alguns servidores técnicos administrativos de áreas técnicas do IFSC - Campus Florianópolis, totalizando 16 participantes na pesquisa. O grupo foi selecionado, porque, em tese, são os servidores que possuem maior relação e interesse sobre o controle e monitoramento do orçamento do Campus. A pesquisa, além de ser autorizada pela instituição, também teve aprovação pelo Comitê em Ética da Pesquisa (CEP) pelo parecer consubstanciado de nº 3.948.327.

R. bras. Ens. Ci. Tecnol., Ponta Grossa, v. 14, n. 1, p. 261280, jan./abr. 2021.

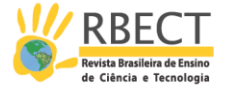

Inicialmente, fez-se uma abordagem presencial aos participantes, com intuito de explicar a finalidade da pesquisa e os procedimentos. Logo, foi elaborado um e-mail e enviado ao grupo selecionado. No e-mail, foi anexo o TCLE (Termo de Consentimento Livre e Esclarecido) e a explicação das etapas para a aplicação do produto e da pesquisa. Dessa forma, foi enviado aos participantes um link de acesso a um vídeo explicativo sobre a Plataforma, com aproximadamente 10 (dez) minutos de duração, e um link de acesso à Plataforma.

O vídeo foi elaborado com uma ferramenta gratuita chamada "LOOM". Esta ferramenta, trata-se de uma extensão do navegador Google Chrome, disponível em https://chrome.google.com/webstore/search/loom. Com o uso do "LOOM" é possível gravar a tela do computador, o áudio e o apresentador, de forma individualizada ou de forma conjunta. Assim, os participantes da pesquisa foram convidados a assistir ao vídeo explicativo sobre a Plataforma Orçamentária de Controle e Monitoramento, e após compreenderem o funcionamento da ferramenta, tinham a opção de acessar a plataforma para verificar na prática como utilizar e interagir com os dados disponibilizados.

Esta etapa, foi caracterizada como a aplicação do produto educacional. A terceira e última etapa, após assistir ao vídeo explicativo e utilizar a Plataforma, era acessar o formulário de pesquisa. Logo, deveriam assinalar as afirmativas de acordo com a opinião do participante. O formulário de pesquisa foi construído com a ferramenta "Formulários Google" disponível no Google Drive.

O formulário foi composto por 13 (treze) afirmativas, 1(questão) e um espaço em branco para os participantes justificarem suas respostas, ou deixarem comentários, observações ou sugestões, caso desejassem. As afirmativas tinham 5 (cinco) opções de respostas, assim, era possível concordar totalmente, concordar parcialmente, não concordar nem discordar, discordar parcialmente ou discordar totalmente. A seguir é apresentado o detalhamento do formulário, bem como os resultados obtidos na pesquisa.

A primeira afirmativa do formulário era "A Plataforma apresenta informações orçamentárias do IFSC - Campus Florianópolis de forma clara e compreensível". Logo, na opinião de 87,5% dos participantes a Plataforma apresentava informações orçamentárias de forma clara e compreensível, visto que estes concordaram totalmente com a afirmativa. Já 12,5%, que representava 2 participantes de um total de 16, concordaram parcialmente.

Em relação a segunda afirmativa da pesquisa "O acesso a Plataforma é feito de forma fácil e rápida". Quase a totalidade dos participantes (93,8%) compreenderam que o acesso a Plataforma Orçamentária de Controle e Monitoramento era feito de forma fácil e rápido. Assim, apenas 1 participante concordou de forma parcial com a afirmativa.

Quanto a afirmação "Os gráficos apresentados na Plataforma demonstram informações úteis e visualmente agradáveis". 100% dos participantes concordaram que os gráficos apresentados na Plataforma evidenciam informações orçamentárias úteis, bem como, visualmente agradáveis. Porém, 75% concordaram totalmente e 25% concordaram parcialmente.

Em relação a quarta afirmativa "O detalhamento orçamentário apresentado nas planilhas da Plataforma são adequados e suficientes". Dentre os participantes, 11 responderam que concordavam totalmente que as planilhas da POCM

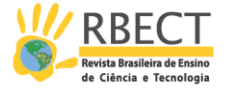

demonstram o detalhamento orçamentário de forma adequada e suficiente, ou seja, 68,8%. Contudo, 5 opinaram que concordavam parcialmente. Desta forma, embora todos tenham concordado com a afirmativa apresentada, seja total ou parcialmente, entende-se que é um quesito que pode ser melhorado.

Na afirmativa "A Plataforma deve ser utilizada futuramente como principal ferramenta de controle e monitoramento do orçamento do IFSC - Campus Florianópolis". Todos os participantes concordaram que a POCM deve ser utilizada como principal ferramenta do IFSC – Campus Florianópolis no quesito de controle e monitoramento do orçamento futuramente. Porém, 75% dos pesquisados concordaram totalmente e 25% parcialmente.

Em relação a sexta afirmativa do formulário "A Plataforma com as informações orçamentárias do IFSC - Campus Florianópolis deve ser disponibilizada a todos os servidores do Campus". Na opinião de 87,5% do grupo, a Plataforma deve sim ser disponibilizadas para todos os servidores, assim, demonstraram concordância total à afirmativa. Contudo, 12,5% concordam parcialmente.

Quanto ao item "A Plataforma deve ser acessível apenas aos servidores com cargo de gestão do IFSC - Campus Florianópolis". Afirmativa apresentada foi a que houve maior divergência entre as opiniões dos participantes, em comparação com as afirmativas anteriores. Contudo, a maioria entendeu que o acesso a Plataforma não deve ser exclusivo a servidores com cargo de gestão. Desta forma, 62,5% opinaram que discordavam totalmente e 18,7% que a discordância era parcial. Porém, 12,5% concordaram parcialmente com a afirmativa e 6,3%, ou seja, um participante entende que só servidores com cargo de gestão é que devem ter acesso às informações orçamentárias.

Sobre a oitava afirmativa "O controle e o monitoramento do orçamento deve ser feito por todos os servidores do Campus que tenham interesse em contribuir com a melhor adequação do uso dos recursos disponibilizados". De acordo com 62,5% dos participantes todos os servidores que tenham interesse devem controlar e monitorar o orçamento do Campus. Logo, 25% concordam parcialmente com a afirmação mencionada e 6,3% discordaram totalmente, sendo esta, a mesma proporção dos que opinaram que não concordavam nem discordavam.

Quanto à afirmativa "Com o uso da Plataforma os departamentos e setores do Campus Florianópolis terão maior facilidade para controlar e monitorar seus orçamentos". Todos os participantes concordaram que será mais fácil controlar, bem como, monitorar o orçamento com o uso da Plataforma. Assim, 87,5% do grupo concordou totalmente e 12,5% concordou de forma parcial.

Em relação à afirmativa "A atualização semanal dos dados da Plataforma é suficiente para o controle e monitoramento do orçamento da instituição". A maioria dos participantes (81,3%) concordaram parcialmente quanto ao período semanal para atualização dos dados na Plataforma. Um pesquisado concordou totalmente, outro discordou parcialmente e outro não concordou nem discordou.

Ainda sobre o lapso temporal de atualização da Plataforma, pode-se verificar o resultado referente a seguinte afirmativa "A atualização diária dos dados da Plataforma é necessária e imprescindível para o controle e monitoramento do orçamento da instituição". Segundo a opinião de 12 participantes na pesquisa, que representavam 75% do grupo, a atualização dos dados na Plataforma deve ser

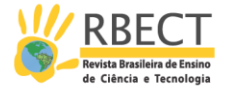

diária, concordando totalmente. Porém, outros 18,7% concordaram parcialmente e 6,3% discordaram parcialmente com a afirmativa.

Na décima segunda preposição "A Plataforma proporcionará a redução do tempo despendido em relação à procura de informações orçamentárias do Campus Florianópolis". Todos os participantes concordam que o uso da Plataforma possibilitará agilidade no encontro de informações orçamentárias relativas ao Campus Florianópolis. A grande maioria, 81,3%, concordaram totalmente e 18,7% concordaram parcialmente.

Na última afirmativa "A Plataforma poderá servir de modelo para outros campus ou instituições federais, considerando suas peculiaridades orçamentárias". Após assistir ao vídeo de apresentação da POCM e acessá-la, os participantes da pesquisa concordaram que ela pode servir de modelo para outros campus e instituições. Destes, 13 concordaram totalmente, representando 81,3%, e apenas 3 parcialmente.

Quanto a única pergunta feita no formulário de pesquisa "Qual ou quais dispositivos você utilizou para acessar a Plataforma? ". Dos 16 participantes, 87,5% acessaram a Plataforma por meio de um desktop, também destes, 31,3% fizeram o acesso por um smartphone e nenhum participante fez o acesso por meio de um tablet. Como a pesquisa e os respectivos links de acesso foram encaminhados para os e-mails institucionais dos participantes pressupõe-se que o desktop foi o dispositivo de mais fácil e rápido acesso. Para acessar no smartphone o participante teve que entrar em seu e-mail institucional e clicar no link de acesso, talvez haveria um número maior de acessos por smartphone se fosse enviado os links da pesquisa diretamente para seus smartphones, via WhatsApp, por exemplo. Em relação ao tablet, tem-se percebido um crescente desuso na instituição nos últimos tempos.

Na realização da pesquisa, além de efetuar a aplicação do produto, foi possível coletar a opinião de um grupo composto por técnicos administrativos e docentes, que opinaram sobre aspectos relacionados a Plataforma, como facilidade de acesso, apresentação de informações úteis e compreensíveis, periodicidade de atualização, entre outros. Assim, conforme pode-se verificar nos resultados da pesquisa, os participantes de forma geral validaram a Plataforma como uma ferramenta de controle e monitoramento orçamentário. As opiniões, no formulário, demonstraram que os futuros usuários terão acesso de forma prática e fácil relativas às informações do orçamento do IFSC - Campus Florianópolis, com a possibilidade de monitorar e contribuir para o processo de controle do orçamento.

## **CONSIDERAÇÕES FINAIS**

Este artigo teve por objetivo evidenciar a construção de uma Plataforma Orçamentária com um software gratuito. Depois apresentá-la e demonstrar a sua validação. Assim, a ferramenta teve origem por uma necessidade institucional e também por ser considerada um recurso educacional, requisito parcial para o mestrado de um dos autores. Logo, a Plataforma foi elaborada com o propósito de servir de subsídio para a melhor alocação dos recursos recebidos pelo IFSC – Campus Florianópolis, de forma, a auxiliar o controle orçamentário, assim como, oportunizar o monitoramento do orçamento e a otimização do tempo e das

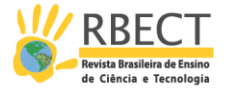

atividades desenvolvidas relacionadas à execução orçamentária. O modelo desenvolvido poderá servir de base também para o planejamento orçamentário apresentado no Programa Anual de Trabalho do Campus e poderá servir de referência para outros campus e instituições federais, considerando suas peculiaridades.

Logo, a Plataforma visa também fortalecer a transparência, prerrogativa estabelecida na Lei da Responsabilidade Fiscal, que dispõe em seu art. 48, § 1° que a transparência será assegurada também mediante "liberação ao pleno conhecimento e acompanhamento da sociedade, em tempo real, de informações pormenorizadas sobre a execução orçamentária e financeira, em meios eletrônicos de acesso público". Em consonância também com os princípios orçamentários da publicidade e da clareza, os quais pressupõe que o orçamento deve ser amplamente divulgado, assim como, demonstrado em linguagem simples, clara e compreensível, acessível a todos que necessitam ou tenham interesse em conhecer.

Neste aspecto, a criação da Plataforma segue também a premissa da Lei nº 12.527, de 18 de novembro de 2011, conhecida popularmente como a Lei de Acesso a Informação (LAI), cujo objetivo é assegurar esse direito fundamental. Assim, esta Lei elenca algumas diretrizes em seu art. 3º como:

> I - observância da publicidade como preceito geral e do sigilo como exceção; II - divulgação de informações de interesse público, independentemente de solicitações; III - utilização de meios de comunicação viabilizados pela tecnologia da informação; IV - fomento ao desenvolvimento da cultura de transparência na administração pública; V - desenvolvimento do controle social da administração pública (BRASIL, 2011).

Logo, na Plataforma Orçamentária que foi desenvolvida, agregou-se várias informações entendidas como úteis e pertinentes, tanto para os servidores, como forma de auxiliar seus trabalhos diários, como também para os gestores, que podem com a Plataforma tomar decisões importantes com base em dados confiáveis relacionados ao orçamento.

Por fim, sugere-se realizar estudos também em outras áreas técnicas das instituições públicas, com a finalidade de verificar os processos que possam ser transformados com o uso das tecnologias. Logo, os recursos disponibilizados por softwares como o Tableau são multidisciplinares, assim, podem ser utilizados também dentro da sala de aula, em qualquer disciplina que apresente um conjunto de dados que possa ser analisado. Logo, os alunos e professores podem experimentar criar suas próprias ferramentas tecnológicas, sem a necessidade de ter experiência com programação ou designe gráfico, contribuindo assim com a qualidade do ensino-aprendizagem.

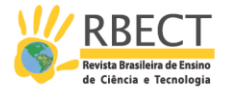

# **CONSTRUCTION OF AN INTERACTIVE PLATFORM OF CONTROL AND MONITORING BUDGETARY FOR A PUBLIC INSTITUTION OF PROFESSIONAL AND TECHNOLOGICAL EDUCATION**

## **ABSTRACT**

When dealing with Vocational and Technological Education (EPT), one of the aspects directly related to the quality of education is the issue of the public budget. Thus, this article aims to present the development of an interactive platform for budget control and monitoring for a public institution of EPT. The tool was developed with a data analysis software and Business Intelligence (BI), with free version. The purpose of the platform, besides helping in budget control and monitoring, is to serve as a subsidy for better allocation of resources received, foster a culture of transparency, optimize the time of activities related to budget execution and serve as a model for other institutions. Therefore, it can also serve as an inspiration for students and teachers in the creation of new technological resources that help in the teaching-learning process. In the article, besides the development of the platform is made its presentation, application and validation by a group of technical-administrators and teachers of the teaching institution of the case study.

**KEYWORDS:** Public Budget. Control and Monitoring. Budget Platform.

Página | 278

R. bras. Ens. Ci. Tecnol., Ponta Grossa, v. 14, n. 1, p. 261-280, jan./abr. 2021.

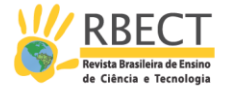

# **REFERÊNCIAS**

ALMEIDA, M. S. **Elaboração de projeto, TCC, dissertação e tese:** uma abordagem simples, prática e objetiva. 2. ed. São Paulo: Atlas, 2014.

BEUREN, I. M.; RAUPP, F. M. **Metodologia da pesquisa aplicável às ciências sociais.** In: BEUREN, Ilse Maria (org). Como elaborar trabalhos monográficos em contabilidade: teoria e prática. 3. ed. São Paulo: Atlas, 2008. p. 76-97.

BRASIL. Lei Complementar nº 101, de 4 de maio de 2000 (Lei de Responsabilidade Fiscal). **Diário Oficial da União, Brasília**, DF, 05 mai. 2000. Seção 1. Disponível em: http://www.planalto.gov.br/ccivil\_03/LEIS/LCP/Lcp101.htm. Acesso em: 05 abr. 2020.

BRASIL. Lei nº 12.527, de 18 de novembro de 2011 (Lei de Acesso à Informação). **Diário Oficial da União, Brasília**, DF, 18 nov. 2011. Seção 1. Edição Extra. Disponível em[: http://www.planalto.gov.br/ccivil\\_03/\\_ato2011-](http://www.planalto.gov.br/ccivil_03/_ato2011-2014/2011/lei/l12527.htm) [2014/2011/lei/l12527.htm.](http://www.planalto.gov.br/ccivil_03/_ato2011-2014/2011/lei/l12527.htm) Acesso em: 04 jun. 2020.

GIL, A. C. **Como elaborar projetos de pesquisa.** 4. ed. São Paulo: Atlas, 2007.

KOHAMA, H. **Contabilidade pública: teoria e prática.** 10. ed. São Paulo: Atlas, 2008.

SANTOS, A. R. **Metodologia científica:** a construção do conhecimento. 6. ed. revisada (conforme NBR 14724: 2002). Rio de Janeiro: DP&A, 2004.

SEVERINO, A. J. **Metodologia do trabalho científico.** 23. Ed. revista e atualizada. São Paulo: Cortez, 2007.

STN – Secretaria do Tesouro Nacional. **O que é o SIAFI**. Disponível em: http://www.stn.fazenda.gov.br/SIAFI. Acesso em: 13 mai. 2020.

TABLEAU. **O que é o Tableau?**. Disponível em: [https://www.tableau.com/pt](https://www.tableau.com/pt-br/products/what-is-tableau)[br/products/what-is-tableau.](https://www.tableau.com/pt-br/products/what-is-tableau) Acesso em: 03 abr. 2020.

Página | 279

R. bras. Ens. Ci. Tecnol., Ponta Grossa, v. 14, n. 1, p. 261280, jan./abr. 2021.

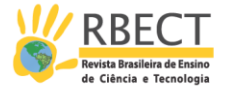

Recebido: 19 jun. 2020.

Aprovado: 05 out. 2020.

DOI: 10.3895/rbect.v14n1.12617

Como citar: ALVES, D.; OTANI, N. Construção de uma plataforma interativa de controle e monitoramento orçamentário para uma instituição pública de educação profissional e tecnológica. Revista Brasileira de Ensino de Ciência e Tecnologia, Ponta Grossa, v.14, n. 1, p. 261-280, jan./abr. 2021. Disponível em: <https://periodicos.utfpr.edu.br/rbect/article/view/12617>. Acesso em: XXX. Correspondência: Dayane Alves - dayadayaalves@gmail.com

Direito autoral: Este artigo está licenciado sob os termos da Licença Creative Commons-Atribuição 4.0 Internacional.

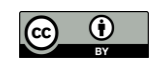